**Replacing the M6100 CCD Board**

**\_\_\_\_\_\_\_\_\_\_**

- 1. First ensure the software is closed and the power to the system has been disconnected.
- 2. Remove the autosampler from on top of the unit and set aside.

## **Note: If it's necessary to disconnect the cabling from the autosampler, label and/or make note of the connections.**

3. Remove the four screws on the top cover and the two on the right side to gain access to the electronics.

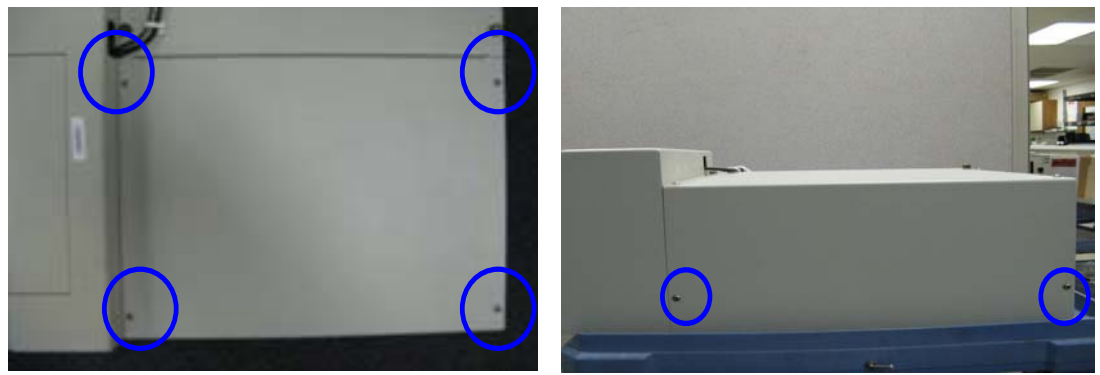

**top view right side view**

**Note: The timing board is the main board in the unit. It is mounted on a plate towards the inside front of the enclosure(extreme left in photo).**

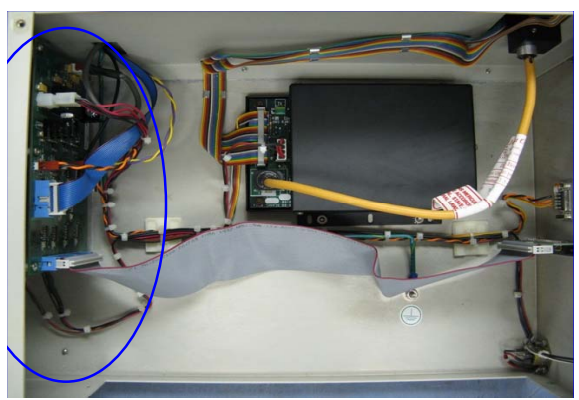

**internal top view**

4. Carefully remove the following cables from the timing board.

**Note: The black, single cable is especially difficult to detach. Small needle-nosed pliers may be needed to remove the cable, however use with extreme care.** 

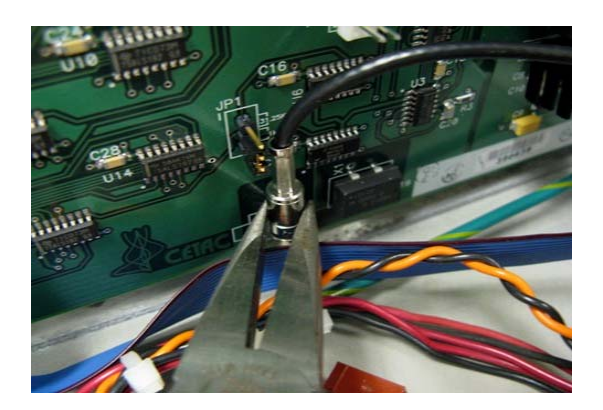

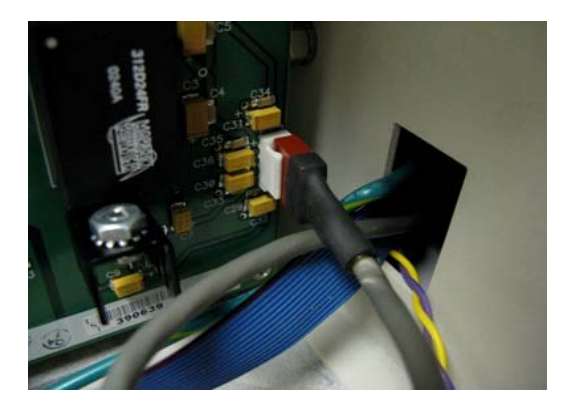

The black, single cable. The gray, five conductor cable.

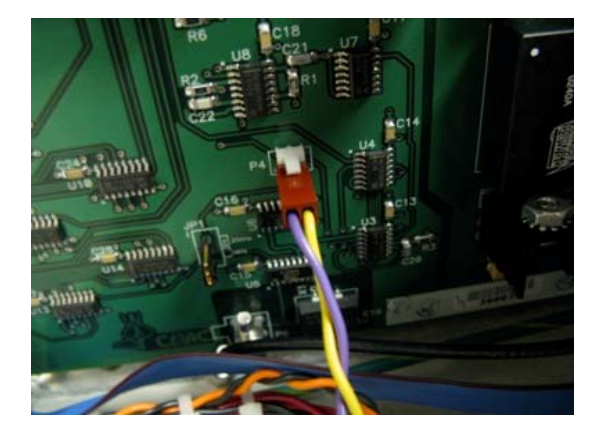

The two conductor purple/yellow cable. The small, blue ribbon cable

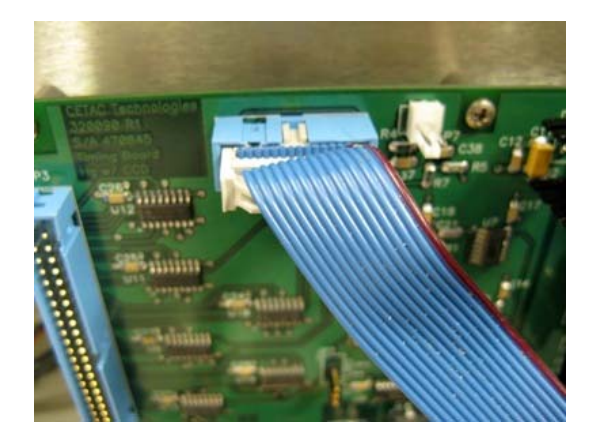

5. Loosen the two thumbscrews on the left side panel and the two on top of that panel. Set panel aside.

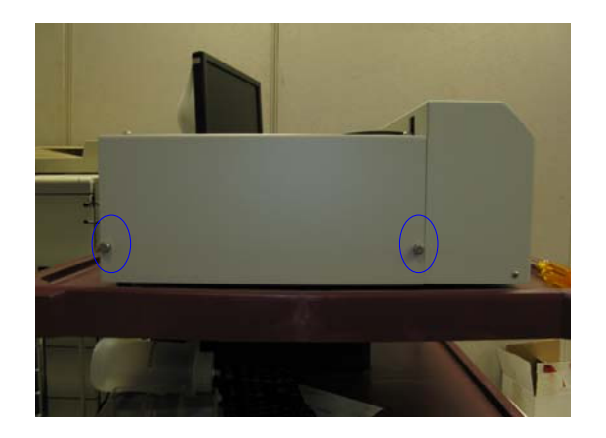

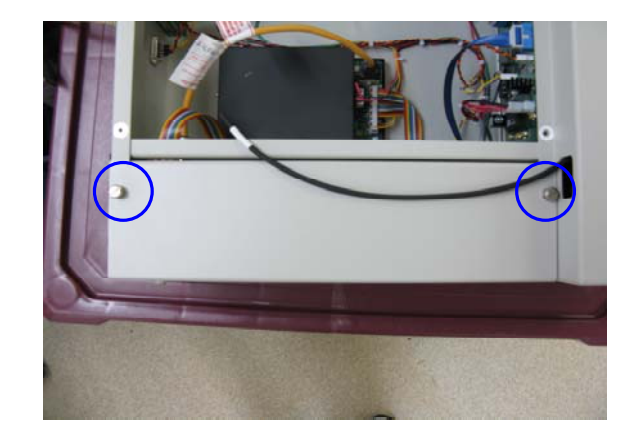

 6. Remove the screws on the sides of the front cover. Feed the tubing ends through the access port as you pull the front cover forward.

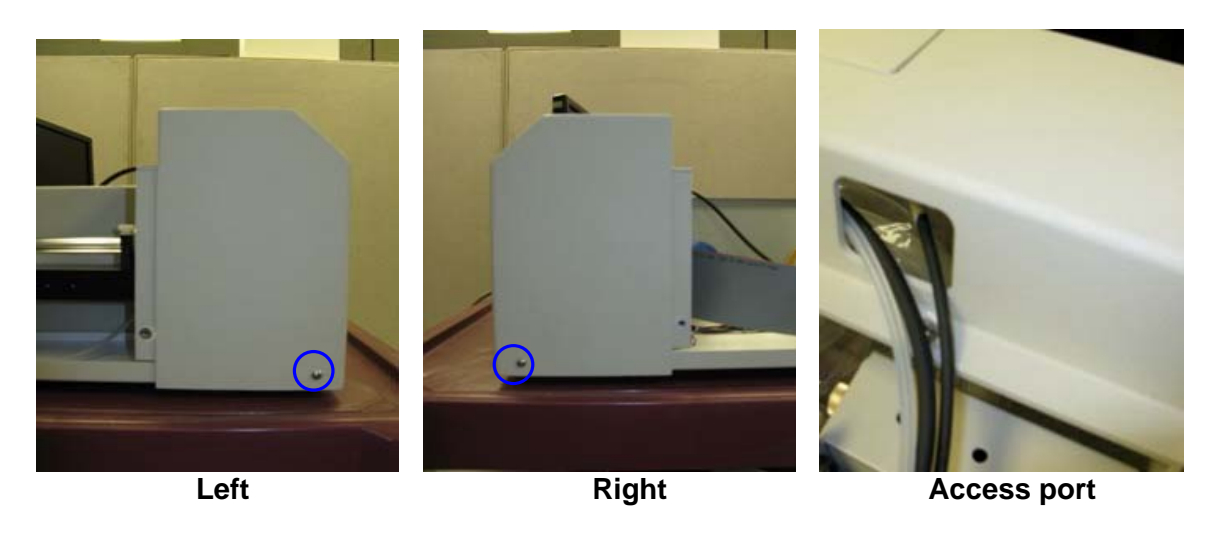

7. Remove the two screws and cover(**A**) to expose the CCD board, then remove the four outside screws on the CCD board(**B**).

**Note: Do NOT remove the two middle screws.**

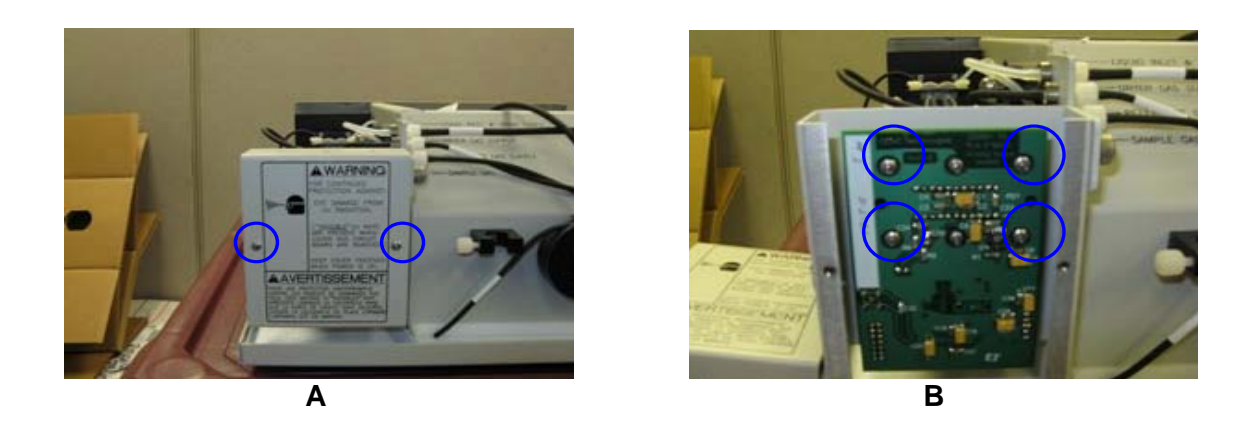

8. Pull the CCD board straight out to expose the connections on the back.

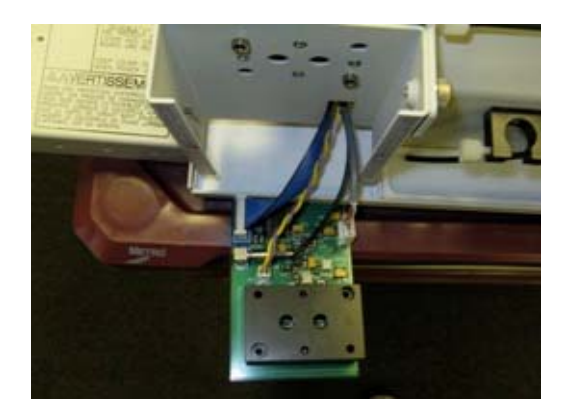

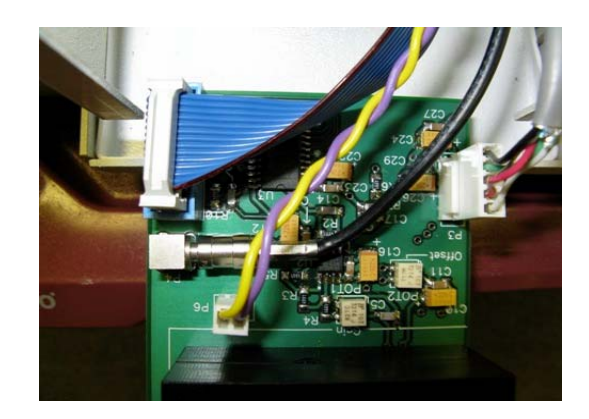

9. Carefully remove the cables from the old board, position the new board in it's place and connect the cables.

10. When mounting the new CCD board, ensure the two alignment guides are in position and the cables are routed through the cutout.

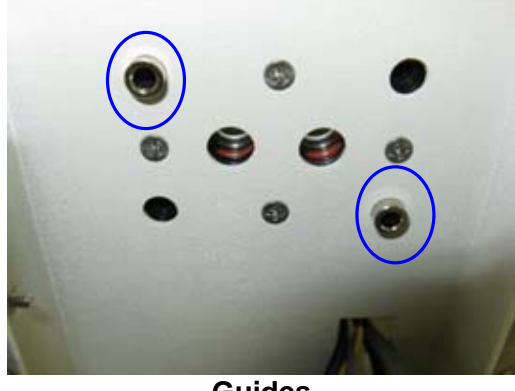

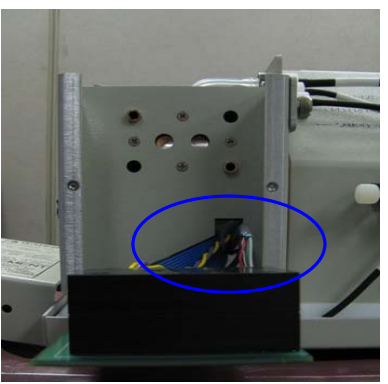

**Guides Cutout for cables**

- 11. Attach the new board with the four screws.
- 12. Replace the cover with it's two screws.
- 13. Carefully reconnect the cables to the timing board. Each connection on the board is labeled.
- 

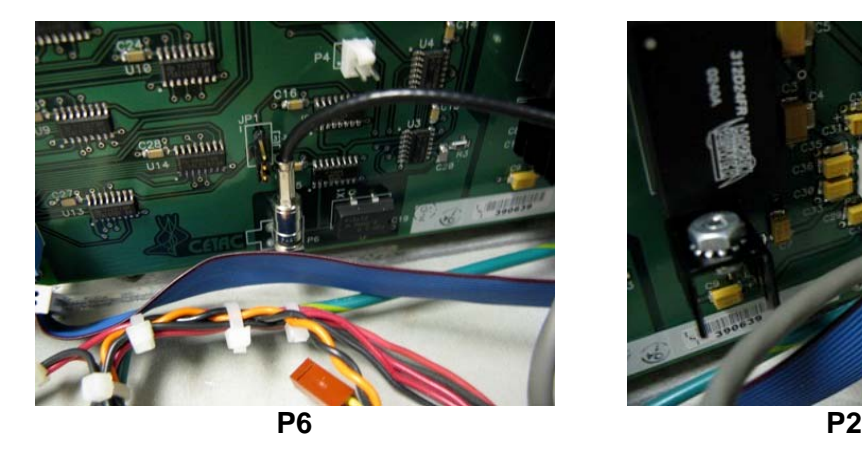

C. The two conductor purple/yellow cable. D. The small, blue ribbon cable.

A. Reconnect the coax cable. B. The gray, five conductor cable.

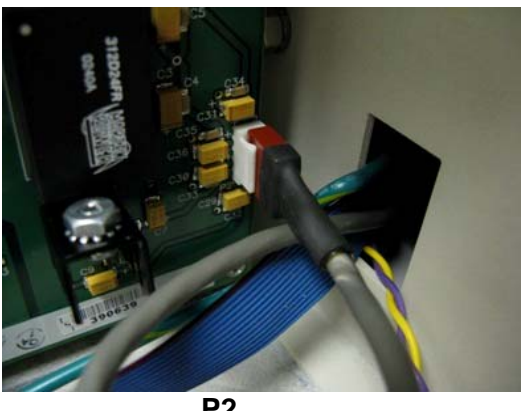

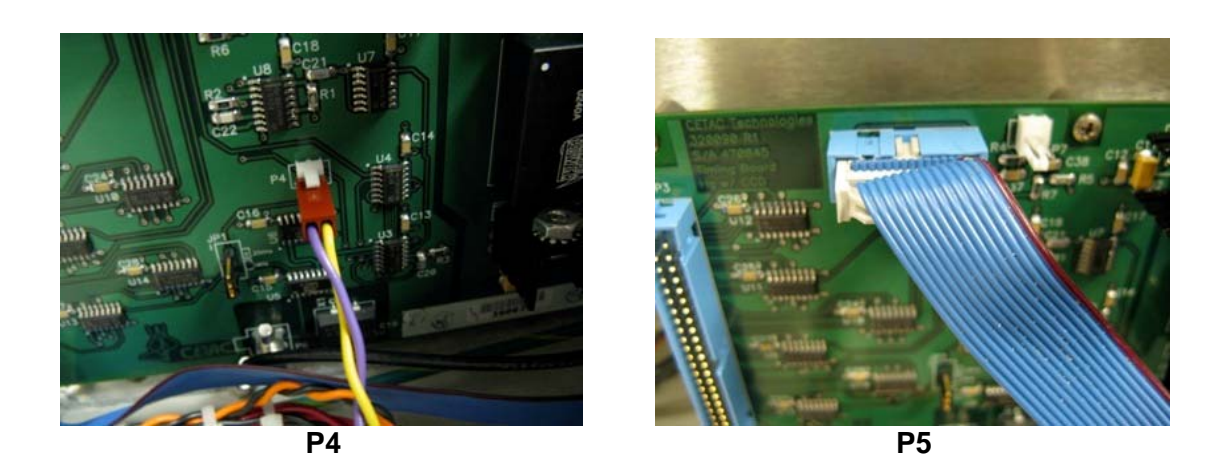

- 14. Double check connections and test by applying power and going into the software before closing the case.
- 15. Close the case and operate normally.